## **VOLUNTEER APPLICATION**

Utilize for new and existing Volunteer Applicants.

#### 1. **Open Chrome** and **log into Frontline.** ALL VOLUNTEERS/CONTRACTORS MUST REAPPLY AFTER JULY 1 OF EACH YEAR TO BE CONSIDERED FOR **VOLUNTEER/CONTRACTOR OPPORTUNITIES.** a. Website: [Edgewood Volunteer/Contractor Application](https://edgewood.erp.frontlineeducation.com/volunteer)  Returning Volunteer/Contractor, please sign-in. . You have a Parent Self Serve account 2. For new applicants, click **Please Register** • You have logged on to this site before . You need to update your account for the new school year a. Fill in the **Mandatory Fields \*** . You want to modify your campus selection click here. • **First and Last Name** New Volunteer/Contractor, please register. • **Social Security Number (SSN)** • You have not volunteered a previous school year • **Country of Citizenship** > You DO NOT have a Parent Self Server account > You are not a Current or Former Employee Registration: Step 1 of 4 Current or Former Employee, please click here. For current OR former employee of the district wanting to volunteer at a campus event.  $\circ$   $\circ$ \* \* \* indicates a mandatory field Home **Login Information** .<br>Sign In If you have further questions or comments, please contact us at 210-898-2020 or @eisd.net for volunteers. For **First Name** My Profile contractors/vendors, call 210-898-4067 or purchasing@eisd.net. Middle Nam  $[1]$  Login I Last Name: [1a] Other Names Title: [2] Contact Informat **Genera** [3] Additional Languages Social Security [4] Criminal History ss<sub>N</sub> ര Verify SSN Country of Citiz hip: \* United States Of America Please remen<br>vour Hint Ant .<br>ber your User ID, Password, and Hint An<br>ver. Your Hint Answer is case sensitive. not entered a Middle Name on your application. If your legal name<br>a Middle Name or Initial, please select the Cancel button and add yo<br>sme or Initial in the Middle Name field.  $\odot$ User ID: .<br>Password  $\omega$ By selecting the Ok button, you are verifying that you do not have a Middle Name<br>or Initial. **Verify Passw**  $\omega$ **Hint Question** Cancel  $\overline{\odot}$ b. Create your **User ID** and **Password**

- User Id and Password may be a combination of letters or characters including spaces (Max 32)
- Please provide a Hint question and answer. Your answer is case sensitive.
- c. Must **Save and Continue**
	- Warning box will prompt: Read carefully
- 3. Submit the following information:

### a. **Other names**

€

- If you do not have another legal name click **Continue**
- b. Contact information
	- **Address**
	- **Phone**
	- **Email**
		- o **Type**: must select **Primary**

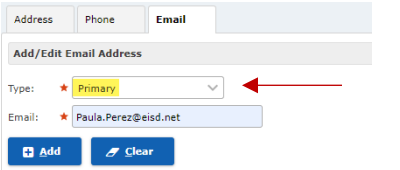

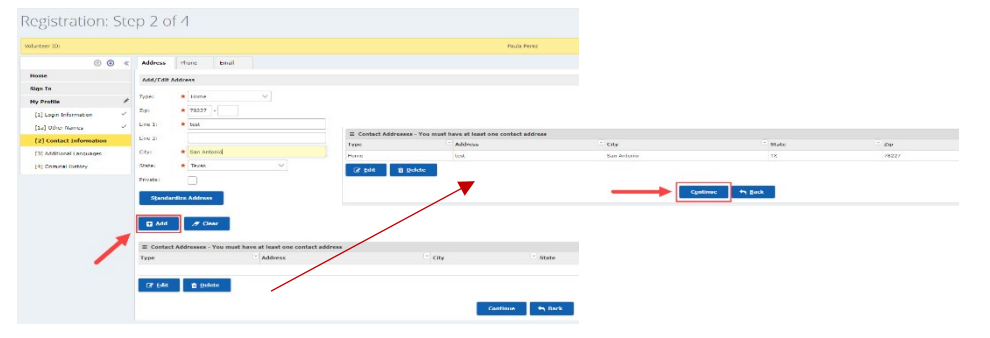

Note: After entering your information throughout each section, you MUST click **ADD** then click **CONTINUE** to proceed with the application

### **VOLUNTEER APPLICATION**

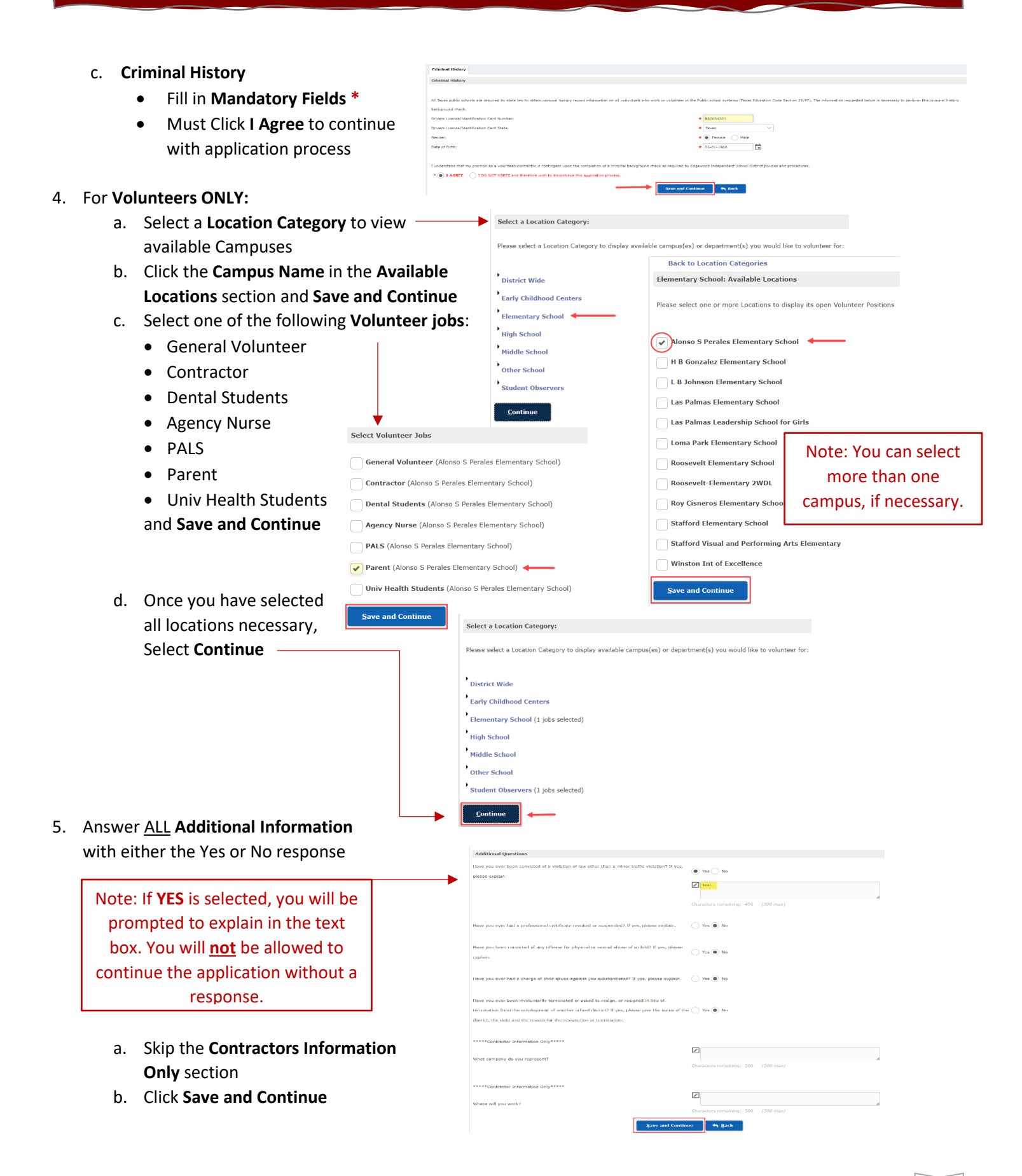

# **VOLUNTEER APPLICATION**

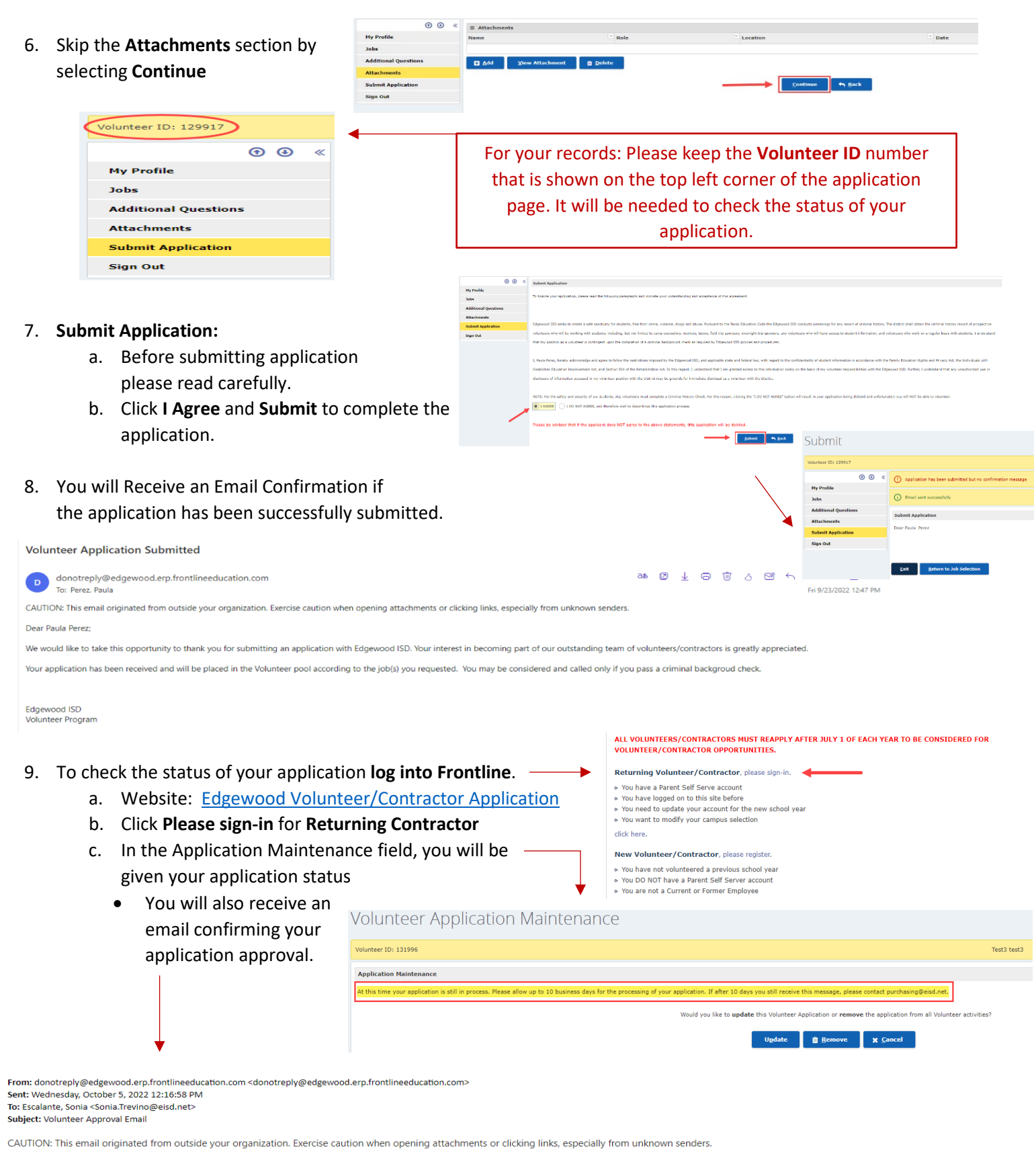

You have been approved to volunteer/contract at Edgewood ISD for the 2022-2023 school year.

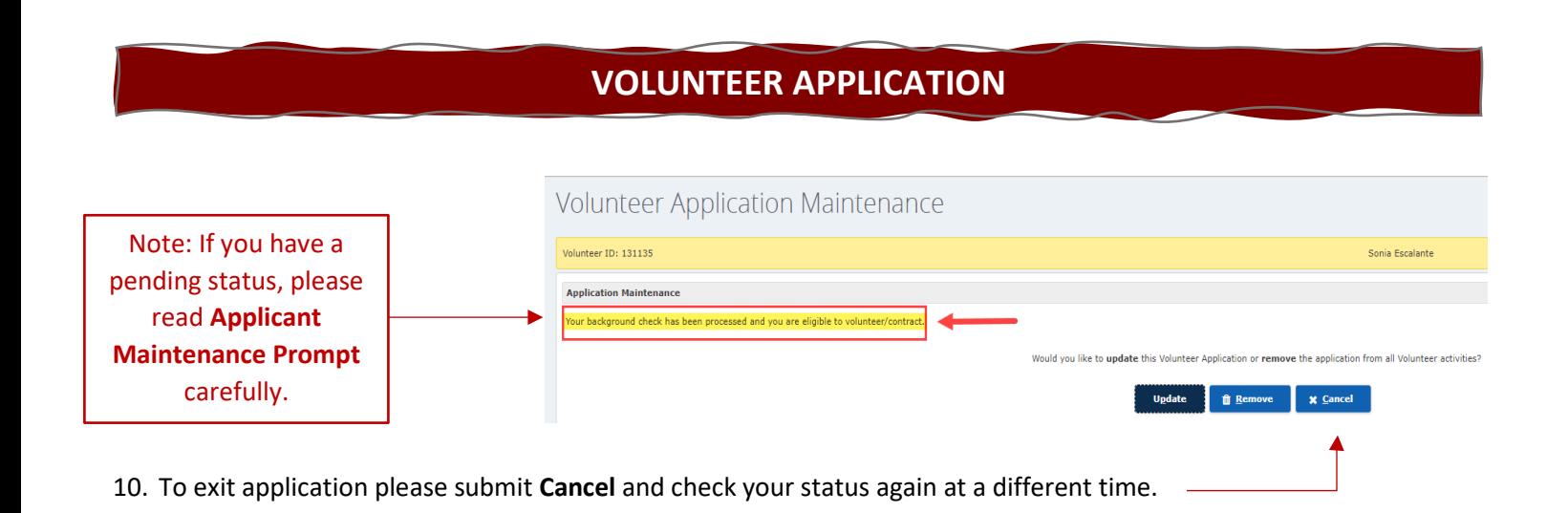

If you have any questions or need assistance, please contact the Training and Resources Department via email [business.training@eisd.net.](mailto:business.training@eisd.net)